**POLSKI**: Jeśli na produkcie lub jego opakowaniu umieszczono ten symbol, wówczas w czasie utylizacji nie wolno wyrzucać tego produktu wraz z odpadami komunalnymi. Zgodnie z Dyrektywą Nr 2012/19/EU w sprawie zużytego sprzętu elektrycznego i elektronicznego (WEEE), niniejszego produktu elektrycznego nie wolno usuwać jako nie posortowanego odpadu komunalnego. Prosimy o usuniecie niniejszego produktu poprzez jego zwrot do punktu zakupu lub oddanie do miejscowego komunalnego

punktu zbiórki odpadów przeznaczonych do recyklingu. **ITALIANO**: Questo simbolo sui prodotto o sulla relativa confezione indica che il prodotto non va trattato come un rifiuto domestico. In ottemperanza alla Direttiva UE 2012/19/EU sui rifiuti di apparecchiature elettriche ed elettroniche (RAEE), questa prodotto elettrico non deve essere smaltito come rifiuto municipale misto. Si prega di smaltire il prodotto riportandolo al punto vendita o al punto di raccolta municipale locale per un opportuno riciclaggio.

#### **WARRANTY AT: | GARANTIE AUF: | GARANTÍA EN: | GARANTIE À : | GWARANCJA NA: | GARANZIA A: [intellinetnetwork.com](http://intellinetnetwork.com)**

**EN MÉXICO**: Póliza de Garantía Intellinet Network Solutions — Datos del importador y responsable ante el consumidor IC Intracom México, S.A.P.I. de C.V. • Av. Interceptor Poniente # 73, Col. Parque Industrial La Joya, Cuautitlán Izcalli, Estado de México, C.P. 54730, México. • Tel. (55)1500-4500 • La presente garantía cubre los siguientes productos contra cualquier defecto de fabricación en sus materiales y mano de obra. A.) Garantizamos los productos de limpieza, aire comprimido y consumibles, por 60 dias a partir de la fecha de entrega, o por el tiempo en que se agote totalmente su contenido por su propia función de uso, lo que suceda primero. B.) Garantizamos los productos con partes móviles por 3 años. C.) Garantizamos los demás productos por 5 años (productos sin partes móviles), bajo las siguientes condiciones: 1. Todos los productos a que se refiere esta garantía, ampara su cambio físico, sin ningún cargo para el consumidor. 2. El comercializador no tiene talleres de servicio, debido a que los productos que se garantizan no cuentan con reparaciones, ni refacciones, ya que su garantía es de cambio físico. 3. La garantía cubre exclusivamente aquellas partes, equipos o sub-ensambles que hayan sido instaladas de fábrica y no incluye en ningún caso el equipo adicional o cualesquiera que hayan sido adicionados al mismo por el usuario o distribuidor. • Para hacer efectiva esta garantía bastará con presentar el producto al distribuidor en el domicilio donde fue adquirido o en el domicilio de IC Intracom México, S.A.P.I. de C.V., junto con los accesorios contenidos en su empaque, acompañado de su póliza debidamente llenada y sellada por la casa vendedora (indispensable el sello y fecha de compra) donde lo adquirió, o bien, la factura o ticket de compra original donde se mencione claramente el modelo, número de serie (cuando aplique) y fecha de adquisición. Esta garantía no es válida en los siguientes casos: Si el producto se hubiese utilizado en condiciones distintas a las normales; si el producto no ha sido operado conforme a los instructivos de uso; o si el producto ha sido alterado o tratado de ser reparado por el consumidor o terceras personas.

## **REGULATORY STATEMENTS**

FCC Class A

This equipment has been tested and found to comply with the limits for a Class A digital device, pursuant to Part 15 of the Federal Communications Commission (FCC) Rules. These limits are designed to provide reasonable protection against harmful interference when the equipment is operated in a commercial environment. This equipment generates, uses and can radiate radio frequency energy, and if not installed and used in accordance with the instruction manual may cause harmful interference to radio communications. Operation of this equipment in a residential area is likely to cause harmful interference, in which case the user will be required to correct the interference at his own expense. Any changes or modifications made to this equipment without the approval of the manuafacturer could result in the product not meeting the Class A limits, in which case the FCC could void the user's authority to operate the equipment.

**CE** 

- **ENGLISH :** This device complies with the requirements of CE 2014/30/EU and/or 2014/35/EU. The Declaration of Conformity for is available at:
- **DEUTSCH :** Dieses Gerät enspricht der CE 2014/30/EU und / oder 2014/35/EU. Die Konformitätserklärung für dieses Produkt finden Sie unter:
- **ESPAÑOL :** Este dispositivo cumple con los requerimientos de CE 2014/30/EU y / o 2014/35/EU. La declaración de conformidad esta disponible en:
- **FRANÇAIS:** Cet appareil satisfait aux exigences de CE 2014/30/EU et/ou 2014/35/EU. La Déclaration de Conformité est disponible à :
- **POLSKI :** Urządzenie spełnia wymagania CE 2014/30/EU I / lub 2014/35/EU. Deklaracja

zgodności dostępna jest na stronie internetowej producenta:

**ITALIANO :** Questo dispositivo è conforme alla CE 2014/30/EU e / o 2014/35/EU. La dichiarazione di conformità è disponibile al:

**[support.intellinet-network.com/barcode/560443](https://support.intellinet-network.com/barcode/560443)**

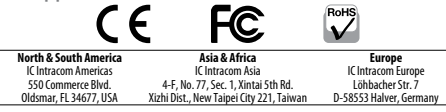

All trademarks and trade names are the property of their respective owners. © IC Intracom. All rights reserved. Intellinet Network Solutions is a trademark of IC Intracom, registered in the U.S. and other countries.

INT\_560443\_QIG\_0421\_REV\_5.11

# PoE Splitter **Instructions** Model 560443 (IPK-30G)

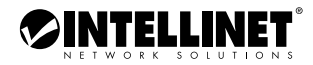

#### *Important: Read before use. • Importante: Leer antes de usar.*

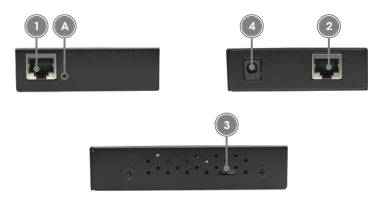

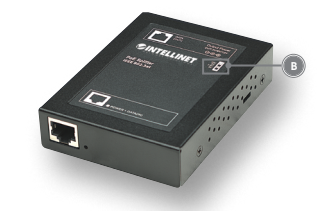

- **1** Using Cat5e/6 Ethernet cable, connect the input port of the splitter to a PSE port on the PoE injector/switch — the yellow Link LED (**A**) should light.
- **2** Connect the output port of the splitter to any RJ45 data input port on the client device.
- **3** Check that the selectable voltage switch on the side panel of the splitter is set to the proper output level: 5V (default), 7.5V, 9V or 12V settings are shown on

the front panel (**B**). CAUTION: Setting the output voltage of the splitter to a level higher than the maximum input level of the client device is likely to result in damage to that device.

**4** Use the included power output cable to connect the power output jack on the splitter to a power jack on the client device.

*For specifications, please visit visit [intellinetnetwork.com](https://support.intellinet-network.com/barcode/560443).*

# **For additional benefits:**

**Scan to register your product warranty**

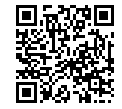

**or go to: [register.intellinet-network.com/r/560443](https://register.intellinet-network.com/r/560443)**

#### **DEUTSCH**

- **1** Verbinden Sie den Eingang des Splitters über ein Cat5e/6-Kabel mit dem PSE-Port eines PoE-Injektors/Switches — die gelbe "Link"-LED (**A**) sollte leuchten.
- **2** Verbinden Sie den Ausgang des Splitters mit einem RJ45- Dateneingang am Client-Gerät.
- **3** Prüfen Sie, ob der Spannungsumschalter am seitlichen Feld des Splitters auf die korrekte Ausgangsspannung eingestellt ist: 5V (Standard), 7,5V, 9V oder 12V, jeweils auf der Vorderseite angezeigt (**B**). ACHTUNG: Ist die Ausgangsspannung am Splitter höher eingestellt, als die Eingangsspannungskapazität des Client- Geräts, kann das Client-Gerät Schaden nehmen.
- **4** Verwenden Sie das beiliegende Stromkabel, um die Strombuchse des Splitters mit einer Strombuchse des Client-Geräts zu verbinden.

*Die Spezifikationen finden Sie auf [intellinetnetwork.com](https://support.intellinet-network.com/barcode/560443) . Registrieren Sie Ihr Produkt auf [register.intellinet-network.com/r/560443](https://register.intellinet-network.com/r/560443) oder scannen Sie den QR-Code auf dem Deckblatt.*

### **ESPAÑOL**

- **1** Utilice cable Ethernet Cat5e/6, conecte el puerto de entrada del splitter al puerto del PSE del injector/switch PoE — LED amarillo (**A**) se iluminará.
- **2** Conecte el puerto de salida del splitter a cualuier puerto de entrada de datos RJ45 en el dispositivo cliente.
- **3** Revise la posición del switch de voltaje ubicado en panel lateral del splitter sea el voltaje de salida correcto: 5V (default), 7,5V, 9V ó 12V ajustes que se muestran en el palel frontal (**B**). PRECAUCIÓN: Configurar la tensión de salida de voltaje del splitter a un nivel superior del maximo nivel de entrada del dispositivo cliente puede provocar daños en el dispositivo.
- **4** Use el cable de corriente incluido para conectar del jack de alimentación

del splitter al jack de corriente del dispositivo cliente.

*Para más especificaciones, visite [intellinetnetwork.com](https://support.intellinet-network.com/barcode/560443) . Registre el producto en [register.intellinet-network.com/r/560443](https://register.intellinet-network.com/r/560443) o escanee el código QR en la cubierta.*

### **FRANCAIS**

- **1** En utilisant un câble Ethernet Cat5e/6, connectez l'entrée du répartiteur à un port PSE d'un injecteur/commutateur PoE — le DEL "Link" (**A**) doit être allumé.
- **2** Connectez la sortie du répartiteur à une entrée de données sur l'appareil du client.
- **3** Vérifiez que le commutateur de tension sur le panneau latéral du répartiteur est ajusté au niveau de sortie propre: Les ajustages 5V (défaut), 7,5V, 9V ou 12V sont indiqués sur le panneau avant (**B**). ATTENTION: Ajuster la tension de sortie sur le répartiteur plus haute que le niveau d'entrée maximum sur l'appareil de client peut endommager l'appareil du client.
- **4** Utilisez le câble d'alimentation afin de connecter la sortie de courant du répartiteur jack de courant de l'appareil du client.

*Vous trouvez les spécifications sur [intellinetnetwork.com](https://support.intellinet-network.com/barcode/560443) . Enregistrez votre produit sur [register.intellinet-network.com/r/560443](https://register.intellinet-network.com/r/560443) ou scannez le code QR figurant sur la couverture.*

#### **POLSKI**

- **1** Używając kabla Ethernet Cat5e/6 podłącz port wejścia danych rozdzielacza z portem PSE adaptera/przełącznika PoE — zielona dioda linku (**A**) powinna świecić.
- **2** Następnie port wyjścia danych rozdzielacza połącz kablem z dowolnym portem RJ45 urządzenia klienckiego.
- **3** Sprawdź, czy przełącznik znajdujący się na bocznej części rozdzielacza jest ustawiony na odpowiedni poziom napięcia wyjściowego: 5V (domyślnie), 7.5V, 9V lub 12V. Schemat ustawienia pozycji przełącznika narysowany jest na

górnej części rozdzielacza (**B**). UWAGA: Ustawienie napięcie wyjściowego w rozdzielaczu na poziom wyższy niż maksymalny poziom napięcia wejściowego urządzenia klienckiego może doprowadzić do uszkodzenia tego urządzenia.

**4** Używając dołączonego kabla zasilającego połącz gniazdo wyjścia napięcia rozdzielacza z gniazdem zasilania urządzenia klienckiego.

*Specyfikacja techniczna dostępna jest na stronie [intellinetnetwork.com](https://support.intellinet-network.com/barcode/560443) . Zarejestruj produkt na [register.intellinet-network.com/r/560443](https://register.intellinet-network.com/r/560443) lub zeskanuj znajdujący się na pokrywie kod QR.*

#### **ITALIANO**

- **1** Usando il cavo di rete Cat5e/6, collegare la porta di ingresso dello splitter alla porta PSE sull'iniettore/switch PoE — il led giallo Link (**A**) dovrebbe illuminarsi.
- **2** Collegare la porta d'uscita dello splitter a qualsiasi porta di ingresso dati RJ45 al dispositivo client.
- **3** Verificare che il selezionatore di voltaggio sul pannello laterale dello splitter sia regolato sul livello di uscita corretto: i settaggi 5V (predefinita), 7.5V, 9V o 12V sono visualizzabili sul pannello frontale (**B**). ATTENZIONE: Settare il voltaggio di uscita dello splitter a un livello superiore al

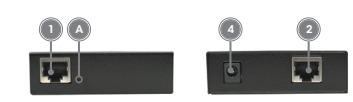

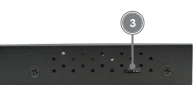

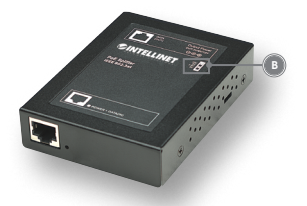

livello massimo dell'ingresso supportato dal dispositivo client potrebbe causare danneggiamenti all'apparecchiatura stessa.

**4** Utilizzare il cavo di alimentazione incluso per collegare l'uscita di alimentazione dello splitter con la presa di alimentazione del dispositivo client.

*Per ulteriori specifiche, visita il sito [intellinetnetwork.com](https://support.intellinet-network.com/barcode/560443) . Registra il tuo prodotto su [register.intellinet-network.com/r/560443](https://register.intellinet-network.com/r/560443) o scansiona il codice QR presente sulla copertina.*

#### **WASTE ELECTRICAL & ELECTRONIC EQUIPMENT**

**ENGLISH**: This symbol on the product or its packaging means that this product must not be treated as unsorted household A waste. In accordance with EU Directive 2012/19/EU on Waste Electrical and Electronic Equipment (WEEE), this electrical product must be disposed of in accordance with the user's local regulations for electrical or electronic waste. Please dispose of this product by returning it to your local point of sale or recycling pickup point in your municipality. **DEUTSCH**: Dieses auf dem Produkt oder der Verpackung angebrachte Symbol zeigt an, dass dieses Produkt nicht mit dem Hausmüll entsorgtwerden darf. In Übereinstimmung mit der Richtlinie 2012/19/EU des Europäischen Parlaments und des Rates über Elektro- und Elektronik-Altgeräte (WEEE) darf dieses Elektrogerät nicht im normalen Hausmüll oder dem Gelben Sack entsorgt werden. Wenn Sie dieses Produkt entsorgen möchten, bringen Sie es bitte zur Verkaufsstelle

Disposal of Electric and Electronic Equipment (applicable in the E.U. and other countries with separate collection systems) zurück oder zum Recycling-Sammelpunkt Ihrer Gemeinde. **ESPAÑOL**: Este símbolo en el producto o su embalaje indica que el producto no debe tratarse como residuo doméstico. De conformidad con la Directiva 2012/19/EU de la UE sobre residuos de aparatos eléctricos y electrónicos (RAEE), este producto eléctrico no puede desecharse se con el resto de residuos no clasificados. Deshágase de este producto devolviéndolo a su punto de venta o a un punto de recolección municipal para su reciclaje. **FRANÇAIS**: Ce symbole sur Ie produit ou son emballage signifie que ce produit ne doit pas être traité comme un déchet ménager. Conformément à la Directive 2012/19/EU sur les déchets d'équipements électriques et électroniques (DEEE), ce produit électrique ne doit en aucun cas être mis au rebut sous forme de déchet municipal non trié. Veuillez vous débarrasser de ce produit en Ie renvoyant à son point de vente ou au point de ramassage local dans votre municipalité, à des fins de recyclage.